# P-SPACE 就学奨励費ソフトウェア【令和 5 年度版】のご案内

## ▶ 令和 5 年度版プログラムの価格

ライセンス料(令和 5 年度版プログラムを 1 台のコンピュータにインストールしてご活用いただくための使用 料)は昨年度と同じく、

ライセンス料: 48,000 円(税込)

にてご提供いたします。

ライセンス料には以下のサービスが含まれます。

- 最新版プログラム(年度内におけるプログラムのアップデートおよび不具合修正プログラム)の提供
- ソフトウェアマニュアルの提供 (※今後作成する予定です)
- サポートフォーラム / 電子メールによるサポート
- 自治体独自の出力帳票様式の無償提供(一括導入の場合)

ご参考) 令和 5 年度の導入について(ご案内) <https://syusyo.p-space.jp/news/introduction-in-r5>

### ▶ 製品版ライセンス お申し込みのご案内

#### 動作条件の確認

ライセンスのお申し込みに先立って、お使いのコンピュータが就学奨励費ソフトウェアの動作条件を満たしてい ることを確認してください。

就学奨励費ソフトウェア Ver. 3 動作条件 <https://syusyo.p-space.jp/product-info/technical-requirements>

上記 URL に記載の「最低動作条件」を満たさないコンピュータでは就学奨励費ソフトウェアが動作しないこと があります。「最低動作条件」を満たさないコンピュータにおいてご活用の場合に生じたトラブルについてはサ ポート対象外となりますのでご注意ください。

#### 動作確認

就学奨励費ソフトウェアのセットアップが完了した後、ライセンス認証を行っていただくまでの間、就学奨励費ソ フトウェアは体験版として動作します。

インストール完了後、ソフトウェアが体験版として起動することをご確認ください。 ※令和 5 年度版プログラムにはサンプルデータが付属していません。

#### お申し込みの手順

お電話(0824-74-0353)または電子メール(support@p-space.jp)によってお申し込みいただきますよう、お願 い申し上げます。

お申込みをいただきましたらライセンス認証を行っていただけるように手配し、以下 3 通を郵送いたします。

- お見積書 (昨年度と同じ様式でお届けします)
- ⚫ ご請求書 (昨年度と同じ様式でお届けします)
- 令和5年度 ライセンス証書

お見積書、ご請求書について所定様式に変更がある場合はその旨お申し出ください。

またお見積書、ご請求書、ライセンス証書の日付について、ご所望の日がございましたら、ご注文の際にご 指示ください。

特にご指示いただかない場合、お見積書、ご請求書ともにお申込みいただいた日を日付欄に記入いたしま す。あらかじめご了承ください。

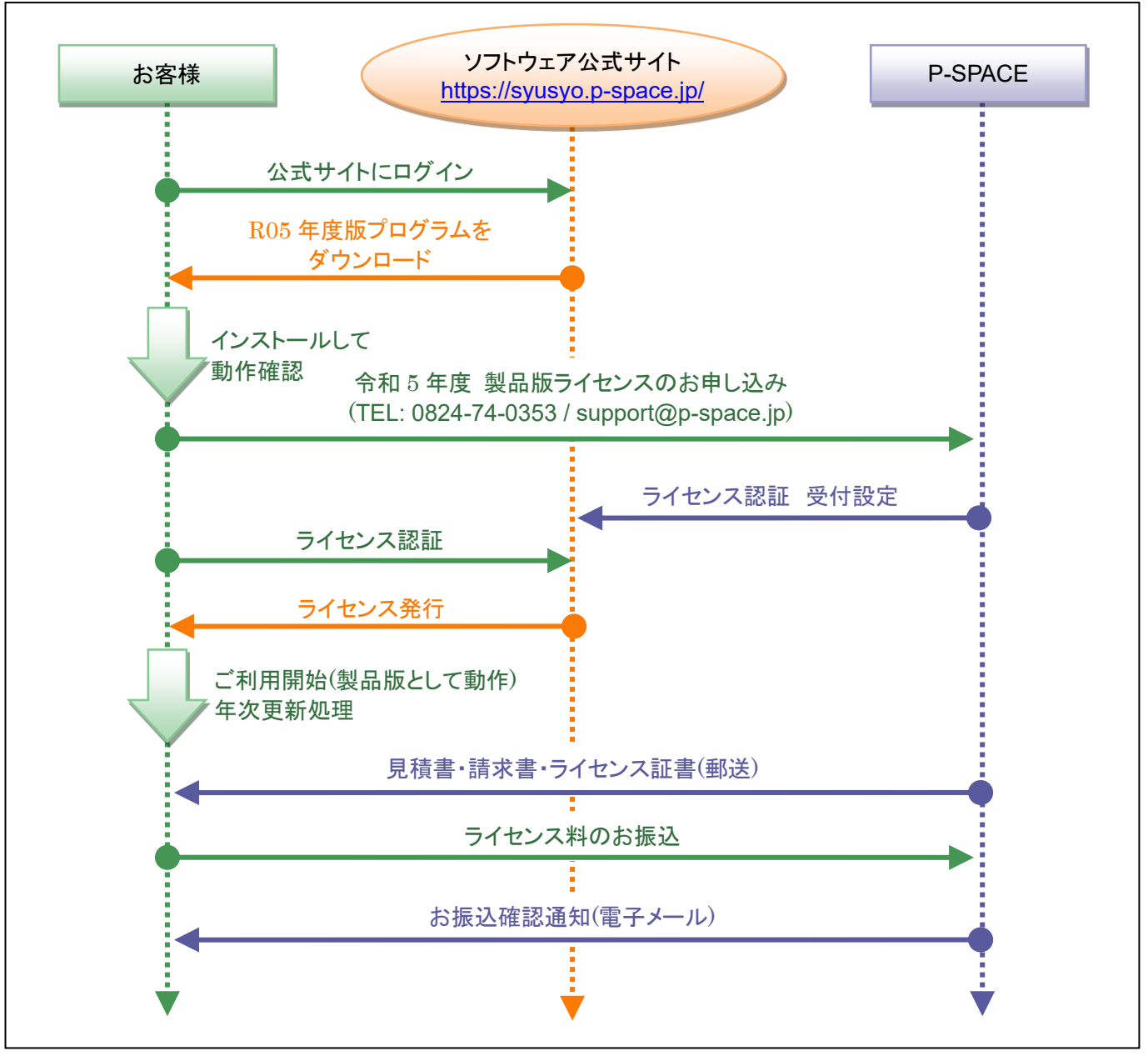

図: お申し込みお手続きとご利用開始までの手順

### ▶ 就学奨励費ソフトウェア Ver. 2 からの移行手順

令和 5 年度を迎えるにあたり、就学奨励費ソフトウェアは Ver. 2 から Ver. 3 へ大きく変わりました。

データファイルの形式も変わっており、例年の「年次更新処理」を行っていただく前に令和 4 年度のデータファ イル(\*.psdb)を Ver. 3 用のデータファイル(\*.db)に変換していただく必要があります。

詳しい手順については手順説明書「就学奨励費ソフトウェア Ver.2 から Ver. 3 への移行手順」をご覧ください。

「就学奨励費ソフトウェア Ver.2 から Ver. 3 への移行手順」は下記 URL よりダウンロードしていただけます。

就学奨励費ソフトウェア ダウンロード 「ドキュメント」カテゴリ <https://syusyo.p-space.jp/download/2-documents>

▶ ソフトウェアのサポート

ソフトウェアのサポートサービスは公式サイトよりご活用いただけます。

公式サイト サポートフォーラム <https://syusyo.p-space.jp/forum?view=category&catid=1>

ソフトウェアの動作や計算結果に不具合や誤りを見つけられましたらサポートフォーラムまでお知らせください。

(ご参考)サポートフォーラムの使い方(ヘルプ) <https://syusyo.p-space.jp/forum/help?view=misc>

※ サポート専用回線を準備できませんので、お電話によるお問い合わせはサポートサービスに含めておりま せん。本ソフトウェアに関するご質問はできるだけサポートフォーラム経由でいただきますようお願い申し 上げます。

連絡先メールアドレスの確認と変更(お願い)

P-SPACE サポートまたは公式サイトからのお知らせは、公式サイトにあらかじめ連絡先としてご登録いただい ていますメールアドレスあてに届きます。

昨年度から今年度にかけて就学奨励費の担当者様に交代があった場合には、登録いただいていますメー ルアドレスが前任者の個人アドレスのままになっていることがあります。

連絡先がこのままだと P-SPACE サポートからの連絡は今後も「前任者の個人アドレス」に届いてしまい、今年 度の担当者(後任者)様のお手元に届かないことになってしまいます。

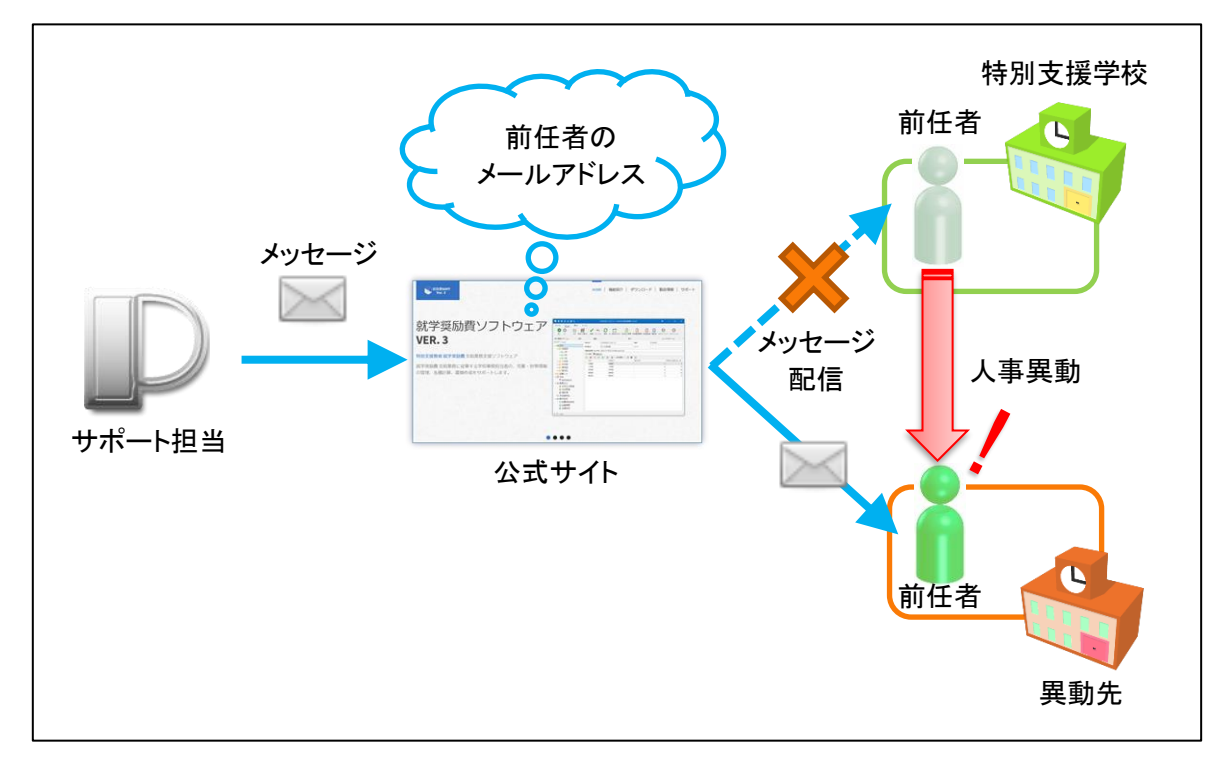

就学奨励費の担当者様に交代があった場合はご登録いただいていますメールアドレスの確認と変更をお願い いたします。

サポートサイトにログインしていただいて「サポートページ」メニューの「あなたのプロフィール」ボタンをクリック すると、(連絡先メールアドレスを含めた) 登録いただいている内容を変更していただくことができます。

変更手順の詳細につきましては以下のサポートフォーラム トピック「本サイトのユーザー登録内容を確認・編 集する方法」をご覧ください。

<https://syusyo.p-space.jp/forum?view=topic&catid=18&id=12>